## WILDLIFE TOURIST MONITORING MANAGEMENT SYSTEM FOR KIPEDO VALLEY NATIONAL PARK IN UGANDA

BY

NAMATA DOREEN

## DCS/10033/81/DU

AND

## NANJOBE QULUTHUM

## DCS/20026/82/DU

## PROJECT REPORT SUBMITTED TO THE SCHOOL OF COMPUTER STUDIES IN PARTIAL FULFILLMENT OF THE REQUIREMENTS FOR THE AWARD OF DIPLOMA IN COMPUTER SCIENCE OF KAMPALA INTERNATIONAL UNIVERSITY

JUNE 2011

## APPROVAL

certify that this research report submitted to school of computer studies was done under approval as he University Supervisor.

Vanine 

AMOS

30/06/2021 . . .

DATE

KORIR

#### DEDICATION

5

This report is dedicated to the family of Namata Doreen and Nanjobe Quluthum, the whole of KIU raternity for not forgetting KIPEDO VALLEY NATIONAL PARK IN UGANDA management for laving availed us the case study. And thanks to Almighty God for protectingussafely up to this time.

## ACKNOWLEDGEMENT

wish to express my sincere gratitude to the people who have given us the assistance and encouragement, both material and spiritual, which facilitated us to carry out this study successfully.

## TABLE OF CONTENTS

| )ECLARATIONii                              |
|--------------------------------------------|
| .PPROVALiii                                |
| )EDICATIONiv                               |
| \CKNOWLEDGEMENTv                           |
| 'ABLE OF CONTENTS                          |
| _BSTRACTxi                                 |
| CHAPTER ONE                                |
| NTRODUCTION1                               |
| 1.1 Background1                            |
| 1.2 Problem Statement1                     |
| 1.3 Objectives2                            |
| 1.3.1 Main Objectives2                     |
| 1.3.2 Specific Objective                   |
| 1.5 Scope2                                 |
| 1.5.1 Geographical scope2                  |
| 1.5.2 Content Scope                        |
| 1.6 Justification                          |
| 1.7 Conceptual Frame Work4                 |
| HAPTER TWO                                 |
| ITERATURE REVIEW                           |
| 2.0 Overview                               |
| 2.1 Database terminologies and definitions |
| 2.2 Information system                     |
| 2.3 Computerization                        |

| 2.4 Manual System                                                         | ) |
|---------------------------------------------------------------------------|---|
| 2.4.1 Advantages of manual systems6                                       | 5 |
| 2.4.2 Disadvantages of manual systems6                                    | 5 |
| 2.5 Computerized System7                                                  | 7 |
| 2.5.1 Advantages of a computerized system                                 | 7 |
| 2.5.2 Disadvantages of computerized system                                | 7 |
| 2.6 Systems Development Lifecycles                                        | 7 |
| 2.7 Databases in Information Systems                                      | 3 |
| 2. 7.1 Effects of Database and DBMS                                       | ) |
| 2.7.2 Disadvantages related with Databases and Database management system | ) |
| CHAPTER THREE                                                             | 0 |
| AETHODOLOGY                                                               | 0 |
| 3.0 Introduction                                                          | ) |
| 3.1 Research design10                                                     | С |
| 3.2 Target population10                                                   | С |
| 3.3 Sampling techniques10                                                 | С |
| 3.4 Sample size1                                                          | 1 |
| 3.5 Reliability and Validity1                                             | 1 |
| 3.6 Fact find Methodologies1                                              | 1 |
| 3.6.1 Interviews                                                          | 1 |
| 3.6.2 Questionnaires                                                      | 2 |
| 3.6.3 Observations12                                                      | 2 |
| 3.6.4 Review of Documents                                                 | 2 |
| 3.7 Data analysis1                                                        | 3 |
| 3.8 System Designs and Analysis                                           | 3 |

| 3.9 Development tools                                                 | ; |
|-----------------------------------------------------------------------|---|
| 3.10 Modeling13                                                       | ; |
| 3.11 Design14                                                         | ŀ |
| 3.12 Interfaces                                                       | ŀ |
| 3.13 Data Stores14                                                    | ŀ |
| CHAPTER FOUR                                                          | 5 |
| INDINGS, DESIGN AND IMPLEMENTATION15                                  | 5 |
| 4.0 Overview15                                                        | 5 |
| 4.1 Data presentation15                                               | 5 |
| 4.2 Data Storage16                                                    | 5 |
| 4.3. Data Capturing From Respondents'17                               | 7 |
| 4.4. Data Capture from Administrators17                               | 7 |
| CHAPTER FIVE                                                          | 9 |
| SYSTEM REQUIREMENTS, DESIGN AND MODELLING                             | 9 |
| 5.0 Introduction                                                      | ) |
| 5.1 Weakness of the current system                                    | 9 |
| 5.2 Requirements Analysis                                             | 9 |
| 5.2.1. Functional Requirements inputs / expectation of the new system | 9 |
| 5.2.2 Non-Functional Requirements                                     | 0 |
| 5.2.3. Minimum Hardware and Software Requirements                     | 0 |
| 5.2.4. System and requirement Analysis for new system                 | 0 |
| 5.2.5. Hard ware requirement2                                         | 1 |
| 5.2.6 Software Requirement2                                           | 1 |
| 5.2.7 User requirements for new system2                               | 1 |
| 5.2.8. Functional requirements for new system2                        | 1 |

| 5.3. Arc  | chitectural design                                                             |
|-----------|--------------------------------------------------------------------------------|
| 5.3.1 Inj | put22                                                                          |
| 5.3.2 Da  | ta processing and manipulation                                                 |
| 5.3.3 Ou  | 1tput                                                                          |
| 5.3.4 Sto | orage                                                                          |
| 5.4. Cor  | ceptual diagram of the system23                                                |
| 5.5 .Cor  | ceptual data model                                                             |
| 5.5.1 Sta | ate Diagram24                                                                  |
| 5.5.2 Da  | ta Flow Diagram24                                                              |
| 5.5.3 E   | Detailed Data Flow Diagram for Reservations (Guest house, Hotels and Motels)25 |
| 5.5.4 En  | tity Relationship Model (ERM)26                                                |
| 5.5.5 Pr  | ogram flow26                                                                   |
| 5.6.      | LOGICAL DESIGN                                                                 |
| 5.6.1.    | Registration Table27                                                           |
| 5.6.2     | Staff Table Form                                                               |
| 5.6.2.1.  | Reports                                                                        |
| 5.6.2.2.  | Forms                                                                          |
| 5.6.3.    | Staff Registration Table29                                                     |
| 5.6.4.    | Data Entry Operations                                                          |
| 5.7.1.    | Login Table Form                                                               |
| 5.7.2.    | Registration form for Staff                                                    |
| 5.7.3     | System Features/User Views                                                     |
| 5.7.4.    | Tables over view                                                               |
| 5.7.5.    | Registration' Table (WELCOME TO KVNP TABLE FORM)                               |
| 5.8.      | WELCOME TABLE                                                                  |

| 5.8.1 Registration Table forms             |
|--------------------------------------------|
| 5.9. Testing40                             |
| 5.9.1 User Testing                         |
| 5.9.2. Functional testing40                |
| CHAPTER SIX                                |
| DISCUSSION, RECOMMENDATIONS AND CONCLUSION |
| 6.0. Overview                              |
| 6.1 Discussion41                           |
| 6.2 Limitation of the Study42              |
| 6.3 Future works                           |
| 6.4. Recommendation                        |
| 6.5 Conclusion43                           |
| REFERENCES                                 |
| APPENDIX A WELCOME FORM                    |
| APPENDIX B REGISTRATION FORM46             |
| APPENDIX C INTERVIEW GUIDE                 |
| APPENDIX D QUESTIONARE FOR ADMINISTRATORS  |
| APPENDIX E _QUESTIONAIRE FOR TOURISTS      |

#### ABSTRACT

Vildlife is refers to the place where animals, birds kept such as; giraffe, ostrich, elephant, cheetah, eopard, kudu, zebra, buffalo and so many others. Kipedo Valley National Park is located in the xtreme North of the country bordering with Sudan and Kenya, .It covers an area of 1,344 sq .km. The roject is about casing the tourist data monitoring system in the National park l setting Kipedo Jational Park as a case study. A manual system of data entry, update and storage of data of tourist is iddled with problems. As a way of solving the above problems, a computerized system has been ntroduced where there will easy accessibility of data, reliability and security. This computerized vstem has been developed to deal with some of the problems faced by the current procedure of nanual tourist data entry. It will be able to address issues such as long queues by enabling quick egistration, data storage and update of data more efficiently to handle tourist service inquiries by use of the system. It is anticipated that the computer based system will save time and reduce human errors n the data management process and data redundancy. The system will also improve on transparency hereby improving on the effectiveness and efficiency in tourist records keeping such as names, ontacts, locations, emails and so many others. This computerized system as so many objectives such s analysis whereby this is the process of inspecting, cleaning, transforming, and modeling data with he goal of highlighting useful information, suggesting conclusions, and supporting decision making, Design and modeling a system, develop, test and validity and others. The project also as some nethodologies and some of them are interview, questionnaires, observation and some others first and or most methodology is refers to as to the methods used for conducting research. The methods chosen or data collection of this project are a combination and quantitative methods which is often the best ind most efficient approach to collecting in depth and complete information. Qualitative methods are or conducting researches that rely on open ended of depth of people, thoughts, actions and others. In iddition to that interview, these are the fact finding techniques whereby the system analysts collects nformation from individuals through face to face interaction. This method involves my physical nteraction with the respondents about my topic "Wildlife Tourist Database Management System where I visited KVNP and interviewed respondents questions from the questionnaire /interview guides about the topic as the respondent answer questions I filled the answer in the questionnaire, isers, identify ideas and requirements thus allows me to discover area of understanding.

'urthermore Questionnaires is also another methodology used in carrying research whereby it allows he collection of data from a large number of people and then wide distribution ensures that some hings remain anonymous leading to more honest answers. This method helped me to set up question chedules called questionnaires to the respondent to answer at their specified time .i.e. how is tourist ecords stored at KVNP? What type of system used to capture tourist record at KVNP? Another nethodology is Observation; this provides the evaluator opportunity together data while capturing a 'ariety of interaction. However observation tools are of two kinds which are Direct observations and 'articipant observations. This method observation I carried it out using my naked eyes, to make record nd reports about what actually happened in the field without relying on verbal or written response.

## CHAPTER ONE INTRODUCTION

#### **1.0 Introduction**

Wildlife is refers to the place where animals, birds kept such as; giraffe, ostrich, elephant, cheetah, leopard, kudu, zebra, buffalo and so many others. The project is about casing the tourist data monitoring system in the Kipedo national park. Kipedo is one of the National parks in the extreme north of the country bordering with the Sudan and Kenya which is casing tourist's data monitoring system out of its manual system of data entry, updates and storage. As a way of solving these problems of manual tourist data record system, a computerized system is introducing easy accessibility of data, reliability and security.

#### 1.1 Background

This Kipedo Valley National Park(KVNP) started in 1980 after discovering that the environment was a habitat of different species of animals and these includes giraffe, ostrich, elephant ,cheetah, leopard ,zebra ,buffalo and amongst others in the entire country .The park is located at the extreme north of the country bordering with Sudan and Kenya covering an area of 1,344sq.km but due to its remoteness the area is less visited, although it has the strategic scenery of mountains and vast savannah landscapes and some few settlement by the Karamojong pastoralists. This park is under government supervision with minimum security.

#### 1.2 Problem Statement.

The entry of tourist's records and other information in the receipt book takes a long time since its manual. Moreover information must again be transferred to the KVNP tourist's ledgers. This is a difficult task since each tourist has his/her own page and information like names, contacts, locations, emails, and others and must be repeated on every page. This leads to data redundancy thus causing update anomalies.

#### **1.3 Objectives**

#### 1.3.1 Main Objectives

The main objective of this study is to design and implementation of the system that is able to improve efficiency in handling routine records collection activities and data for the tourists.

#### 1.3.2 Specific Objective

- i. To investigation, the hardships of the system in so that it can be changed to computerized system in order to make the work easy.
- ii. To analysis the data, to improve on the speed, data security, and data transformation since it changes from manual to computerized system.
- iii. To design and model the system, that can improve on the styles and models of capturing tourist information.

#### 1.4. Research questions

- i. What are the major problems you encounter when using this manual system of data entry in this KVNP?
- ii. How do you secure your data for the visitors in this park after you have captured it on those paper files?
- iii. How did you structure / arrange your objects about which you capture data for the KVNP?

#### 1.5 Scope

#### 1.5.1 Geographical scope

Kipedo Valley National Park is located in the extreme North of the country bordering with Sudan and Kenya, Kipedo Valley National Park covers an area of 1,344 sq .km. but it has the most spectacular scenery of mountains and vast savannah landscapes. The park

is home to the Karamojong pastoralists. Animal species found in the region include; giraffe, ostrich, elephant, cheetah, leopard, kudu, zebra, buffalo, amongst others.

#### 1.5.2 Content Scope

The project covers the activities of tourists' record keeping. Other managerial issues such as tourists, staff, Animals species, Accommodation, Departments, payments, reservations record and others. The project is only confined to the tourists' record handling activities in KVNP. The study takes a period of five months starting with the month February to the month of June. This helps to develop a computerized system that manages the tourists' records in KVNP thus Quick and efficient handling of tourists at the KVNP, hence avoiding time wastage.

#### **1.6 Justification**

In order to achieve the objective above, the following can help in accomplishing this project and these include;

It improves the speed of capturing and retrieving tourists information by putting in place computers generated management reports for faster decision making

It improves on data security through restricted access by use of usernames and passwords and also to enhance on data backups and recovery contingency plans in case of system failure due to disasters.

It reduces on redundancy of data and improves on space usage by employing computers in the KVNP.

It enhances and improves on identification process of a number of tourists who visit the national park in a given period of time in order to minimize forgery of tourists' records

It avoids dependence on the use of application software's such as excel, and others so that a lot of information can be handled in form database which is easy to access and retrieve from. It provides basic processes and information as literature on future researchers interested in similar studies.

## **1.7 Conceptual Frame Work**

CONCEPTUAL FRAME WORK SHOWING THE RESPECTIVE OBJECTS IN THE CONTENT SCOPE THAT IS USED TO GENERATE ENTITY RELATIONSHIP DIAGRAMS/MODELING (ERD/M)

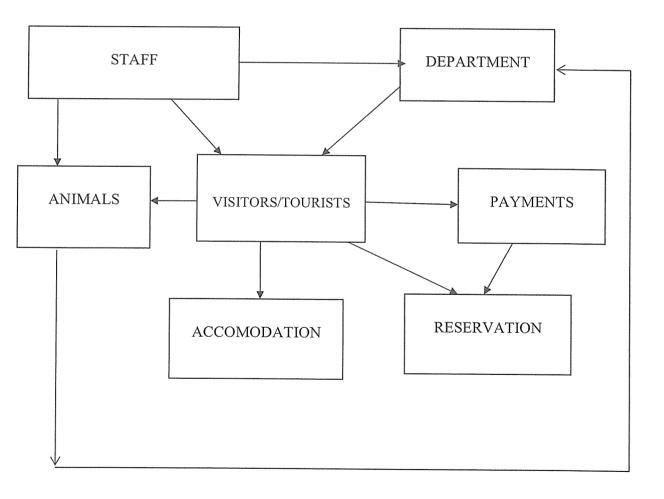

## CHAPTER TWO LITERATURE REVIEW

#### 2.0 Overview

Whereas literature review is an account of what has been published on a topic by accredited scholars and researchers, this literature is only confined to the content that is employed in the design of the tourists' information system.

#### 2.1 Database terminologies and definitions

**Relational database:** Codd, E. (1987) notes that data is split between different dimensional tables which are linked together via a set of unique keys.

A file: Destrehan A (2001) defines a file as a container of information concerning one aspect of the organization such as details on debtors or financial accounts. A record contains information about a given person, product or event.

A field: Earl M.J (1989) defined it as what contains a specific piece of information within a record.

**Normalization:** Elmasri and Navathe (1994) define normalization as a technique for producing a set of relations with desirable properties given the data requirements of an enterprise

An entity; According to Howe D (1989), an entity is an item (a person, a job, a business, a product etc).

An attribute: Thomas M (1985) defines it as the characteristic or property of an entry. For a customer, attributes include customer name and address, amounts owing, date of invoices sent etc.

A system: Codd, E. (1971) defined a system as a set of elements interacting with each other to achieve predetermined objectives or goal (the computer receives input and processes then produces output). The linkages between the tables in a database are defined in terms of the above relationships. By linking one table(s) to work with and whether to use or alter data in the selected table(s).

#### 2.2 Information system.

According to Hutchinson, et al, (2000), an information system is a system that uses information technology to capture, transmit, store, retrieve, manipulate or display information as used in one or more business processes, however Codd and Earl, (1987), define information systems as any organized combination of people, hardware, software communications network and data resources that collect, transform and disseminate information in an organization. However the literature of the two authors explains the original view for the intended study as conceptualized by the researchers.

#### 2.3 Computerization

Karl bed nark (2001) quotes that computerization in project context refers to the process of creating a computer based information system that relies on the computer hardware and software for processing and disseminating information.

#### 2.4 Manual System

According to Nisan, et. Al, (1997), a manual system is a process of keeping data by writing down or typing using a typewriter every information/data and keeping it somewhere for further reference and also with an aim of achieving a common goal.

#### 2.4.1 Advantages of manual systems

According to Stair and Reynolds, (2003), the advantages of manual systems include the following: File processing is not interrupted by power failures, file operation depends much on the person doing it other than a computer which is inflexible in its ability to reason, they are cheaper to maintain compared to computer files and also they are available all the time

#### 2.4.2 Disadvantages of manual systems

The disadvantages include;

Higher chances of losing information or misplacing files during their transfer, lack of integrity i.e. unauthorized users can easily access files; Data redundancy is common, data retrieval and processing is very slow hence time consuming.; Data inconsistency due to many files which are not linked, etc.

#### 2.5 Computerized System

According to Masaba (2000), a computer is a sole tool used to keep, process, and retrieve information. Computerized information storage system stores information using the concepts of database and the information is organized for easy and quick access whenever needed.

#### 2.5.1 Advantages of a computerized system

According to Caldelli and Parmigiani, et al, (2004), the advantages of computerized system include;

- Data can be easily accessed, for example several computers located at different places can be interconnected by a communication link to facilitate information exchange.
- Data processing is easy as compared to other filing system
- Easy retrieval of data
- Data redundancy is minimized hence the computer provides consistent information.

#### 2.5.2 Disadvantages of computerized system

The disadvantages include; the dependency on electricity or power requires computer skills and the information is vulnerable to computer viruses and hardware problems.

- Basic computer knowledge is required to access and perform any operation on computer stored information.
- In a situation where there is no bypass process procedure, once a computer system fails, then there will be business transaction at all

#### 2.6 Systems Development Lifecycles

Caldelli and Parmigiani, (2004), go ahead to describe the stages a system moves through from inception until it is replaced. In the context of information systems, project distinction can be made between the project life cycle and the system development lifecycle. As a project has a definite end, it is unlikely that ongoing maintenance would be included in the scope of the project but falls within the definition of the system development lifecycle. This disciplined approach to the systems development has several stages of development and these can be listed as below:

- Identification of a problem.
- Feasibility study-involves a review of the existing system and identification of a range of possible alternative solutions.
- System investigation- A fact finding exercise which investigates the system access its problem s and requirements.
- Systems analysis- This process examines why current methods are used, what alternatives might achieve the same or better results and what performance criteria are required from the system.
- System design-This is a technical phase, which considers both computerized and manual procedures, addressing in particular, inputs, outputs, program design, file design and security. A detailed specification for the system is produced.
- System implementation: it involves writing of software, program testing, file conversion or setup and installation of the hardware and starting to use the system.
- Review and maintenance: this is an ongoing process, which ensures that the system meets the objectives set, however system development methodology is a collection of procedures, techniques, tools and documentation aids which help systems developers in their efforts to implement new information.

#### 2.7 Databases in Information Systems

Williams, sawyer, Hutchinson, 1999, V.Rajaraman, (1989), refers to a database as an organized collection of integrated files collection of related data necessary to manage an organization. It excludes transient data such as input document, reports and intermediate results obtained during processing. On the other hand, a data models are the data resources of an organization using the relationships between different data items. The model is independent of any application program.

A data base management system is a set of procedures that manage the database and provide access to the data base in form required by an application program the DBMS aims to allow writing application programs independent of the physical organization of files in secondary storage.

Because it can access several files at once, A DBMS is much better than flat-file management system that used to dictate computing. A file manager is a software manager that can access one file at a time. (Hutchinson Sawyer; 2000) Database resulted into minimizing space wasted for storage of data for example traditionally the same data (such as address of an individual) would be found in different files heading to confusion.

Database, has made it possible for the National park to perform sample sequencing and selection tasks with great power and accuracy. Sharing of data has become possible in databases because data is considered as an important source of the national park to be shared by the number of administrators.

#### 2. 7.1 Effects of Database and DBMS

The introduction of database had a great impact, some of which include the following;

- With the design of databases it has become possible to incorporate not only data but also relationships between items using the data resource of a National park.
- Reduced application development time: DBMS supports important functions that facilitate quick development of application
- Databases eliminate data redundancies therefore reducing the risk of inconsistencies and ensuring improved data integrity in addition to security.

# 2.7.2 Disadvantages related with Databases and Database management system

- It requires much time to develop a database information system.
- Initial cost are high that is to say it is expensive to employ database administrators and data entry clerks
- Data bases are vulnerable to power fluctuations and disasters
- Need an expertise to manage and computer skills to utilize it.

## CHAPTER THREE METHODOLOGY

#### **3.0 Introduction**

This chapter describes the steps and procedures that is taken to conduct the research to achieve the objectives of the study and it includes: research design, population, sampling techniques, reliability and validity, research instruments and data analysis procedures.

#### 3.1 Research design

The methods chosen for data collection of this project are a combination and quantitative methods which is often the best and most efficient approach to collecting in depth and complete information and qualitative methods are for conducting researches that rely on open ended exploration of people's words, thoughts, actions and intentions basing on a survey design. They supply detailed and in depth information to provide outside audience with an understanding of what a target population may think or feel about a specific issue or environment. Purely qualitative methods include observation, focus groups and case studies. The quantitative methods the researcher intends to use are interviews, questionnaires and review of document chosen methods out of the above combination of techniques because of the advantages that each have.

#### **3.2 Target population**

Target, this is refers to the aim of doing the project/on something.

Population, this is the totality of elements of interests such as all the people in a country et.al.The purpose of target population is to know what the wildlife tourist monitoring management system is going to organize to the number of tourists in KVNP.

#### 3.3 Sampling techniques

Sampling is that part of statistical practice concerned with the selection of a subset of individuals from within a population to yield some knowledge about the whole population, especially for the purposes of making predictions based on inference. And for this case random sampling techniques were used to get the required samples of

respondents in the population from which few people or tourist were information or data was collected.

#### 3.4 Sample size

Sizes of 25 peoples were selected in every group targeted as the number of elements in the sample. This helps to know the number of people used /number of tourists in the wildlife tourist monitoring system for K.V.N.P in Uganda.

#### 3.5 Reliability and Validity

Reliability, this is refers to time one is to spend in any place and validity is when to get expired This helps to know the time tourists are going to spend within the K.V.N.P and to know such information it captures first hand guides who interact with the visitors. The various methodologies used to correct data are interview, questionnaire and observation.

#### 3.6 Fact find Methodologies

These are various steps used to correct accurate data in the field from different respondents and these include:

#### 3.6.1 Interviews

This method involves my physical interaction with the respondents about my topic "Wildlife Tourist Database Management System" where I visited KVNP and interviewed respondent's questions from the questionnaire /interview guides about the topic as the respondent answer questions I filled the answer in the questionnaire. Also it involve the users, identify ideas and requirements thus allowing me to discover areas of understanding, unrealistic expectation and expressions of the interviewee hence a collection of rich and detailed data, Face to face contact with the participant in order to get information from them that is useful and on addition the opportunity to clarify question and to follow-up questions and probes, increasing the likelihood of useful responses.

#### 3.6.2 Questionnaires

This method helped me to set up question schedules called questionnaires to the respondent to answer at their specified time .i.e. how is tourist records stored at KVNP? What type of system used to capture tourist record at KVNP? Thus allow collection of data from a large number of people, ensures that some things remain anonymous leading to more honest answers. Which favored good method of crosschecking information that can be gathered by other researchers?

#### 3.6.3 Observations

This method observation I carried it out using my naked eyes, to make record and reports about what actually happened in the field without relying on verbal or written response. This gives me an opportunity to gather data while capturing a variety of interaction. It's also a way to learn about things the participants or the evaluators are unaware of or unable to discuss in focus group or interview. However the techniques are of two kinds. Direct Observations and Participant observations: This makes me to be a participant in the culture or content being observed and may require months to years of intensive work. Thus becoming engaged in the lives of the people being studied. What is seen heard and observes red is recorded as field notes and written largely from memory. The field notes are then studied to identify recurring events, themes and explanations. This makes the observation techniques advantageous in the way that it Permit evaluator to enter into and understand situations, Exist in natural, unstructured and flexible setting, Provides direct information about behavior of individual and groups and lastly Provide good opportunities for identifying unanticipated outcomes.

#### 3.6.4 Review of Documents

Clear decision on which documents, scope and depth of analysis required are appropriate. Documents may store individual, group or organization performance records. Therefore the researcher will gather daily proceedings of the manual system by reviewing the available documents.

#### 3.7 Data analysis

This is a practice in which raw data is ordered and organized so that useful information can be extracted from it. The process of organizing and thinking about data is key to understanding what the data does and does not contain. This involves the use; histogram Gantt chart, pie chart, Excel and table among the data analysis tools to provide visual and graphical/pictorial representation of the data collected using the methods described in the methodology. This is because of ease, simplicity and clarity of these data analysis tools among others.

#### 3.8 System Designs and Analysis

The purpose of the database is to provide a suitable way of tracking information about tourist's data. It is meant to output information about each tourist who visited the KVNP, identify defaulters without passwords and to show the particulars for each tourists, reduce fraud and create reports for the administration.

#### 3.9 Development tools

A programming tool or software development tool is a program or application that software developers use to create, debug, maintain, or otherwise support other programs and applications. The purpose of development tools is to help in the designing and removing of errors in the programs such languages like visual basic 6.0 and Access

#### 3.10 Modeling

This is the act of drawing one or more graphical (picture oriented) representation of a system. The purpose of this is to help us researchers to present data, process, and interfaces with in the wildlife tourist monitoring management system for K.V.N.P in Uganda. Different models are going to be used in representing different data.

It's another purpose is to help we researchers in drawing entity relationship diagrams (ERDs) to model the system's raw data.

#### 3.11 Design

This helps us in modeling the Unified Modeling Languages (UML), ERDs and others UML is a set of modeling convention that is used to specify or describe a software system in terms of objects.

#### **3.12 Interfaces**

User interface design or user interface engineering is the design of computers, appliances, machines, mobile communication devices, software applications, and websites with the focus on the user's experience and interaction. Its purpose is to design interfaces of wildlife tourist monitoring management system for Kipedo Valley National Park in Uganda using Visual Basic application.

#### 3.13 Data Stores

Data these are facts about people, places, events and things that are of importance in an organization. Stores, is where data can be kept. Data stores, this is where people, places information can be kept, an example of data stores is access. The purpose of this is to store visitor's information in the wildlife tourist monitoring management system in K.V.N.P in Uganda where by access is used as the backend.

#### **CHAPTER FOUR**

#### FINDINGS, DESIGN AND IMPLEMENTATION

#### 4.0 Overview

This chapter focuses on the presentations of the data generated during the course of the field study. The field results have been achieved by descriptive statistics and presented using computer based statistical programmer for social scientists (SPSS)

#### 4.1 Data presentation

The respondent's comprised of both staff and tourists as illustrated in the table below

 Table 1: showing the kinds of respondents

| Respondents | frequency | Percentage |
|-------------|-----------|------------|
| Staff       | 25        | 62%        |
| Tourists    | 15        | 38%        |
| Total       | 40        | 100%       |

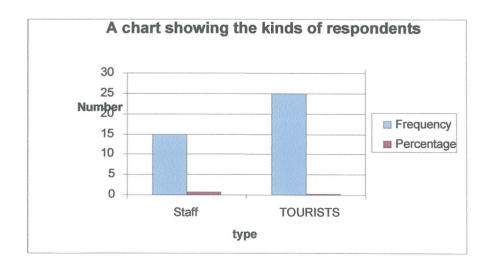

#### Figure 1: Showing the kinds of respondents

From the Above chart and the table shows that 62% of staff members of KVNP suggested that a new system be put in place when selected randomly while 38% tourists

were also in agreement with the staff which in turn helped us in designing the new system that responded positively to words the betterment of the National park itself and the wellbeing of the tourists.

| 4.2 | Data | Storage. |
|-----|------|----------|
|-----|------|----------|

#### Table 2

| System       | Frequency | percentage |
|--------------|-----------|------------|
| Computerized | 0         | 0          |
| Manual       | 10        | 60%        |
| No idea      | 13        | 67%        |
| Not existing | 2         | 8%         |
| Total        | 25        | 100%       |

Figure 2:

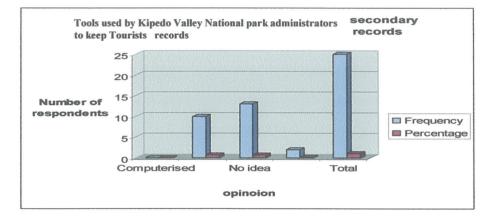

The table and the graph above shows that 67% of the respondents had no idea and this was particularly the new Tourists who had no idea on the method used by the KVNP administrators in keeping records. 60% gave it out that it was the manual system used which manual system is cumbersome and more vulnerable to misappropriation and fraud. It was found out that there is nothing like computerized means of record keeping and this was found out that it was because, they lack proper skills to use the modern computerized system which is being introduced to the National Park eight percent shows that there is no tool or method in place used for Tourists' record.

| 4.3. | Data | Captu | ring | From | Respo | ndents' |
|------|------|-------|------|------|-------|---------|
|      |      | Cupta |      |      |       |         |

| Т | able 3:    |                         |            |
|---|------------|-------------------------|------------|
|   | Opinion    | Frequency(Registration) | Percentage |
|   | Yes        | 5                       | 16.6%      |
|   | No         | 20                      | 67%        |
|   | No opinion | 5                       | 16.6%      |
|   | Total      | 30                      | 100%       |

#### Figure 3

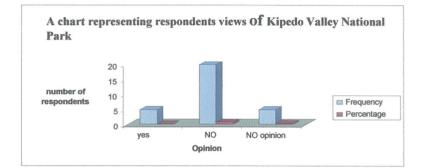

According to the research we conducted 67% of the respondents or Tourists said that they do not register direct to the KVNP Administrators after reaching at the Park. 16.6% had no opinion on how the Tourists are treated and only 16.6% of the Tourists or respondents said that yes Tourists first register before they enter the National park.

#### **4.4. Data Capture from Administrators** Table 4

| Respondents           | Frequency | Percentage |
|-----------------------|-----------|------------|
| Interviews            | 5         | 23.8%      |
| Filling Registration  | 14        | 66.7%      |
| forms                 |           |            |
| Password presentation | 2         | 9.5%       |
| Total                 | 21        | 100%       |

Figure 4

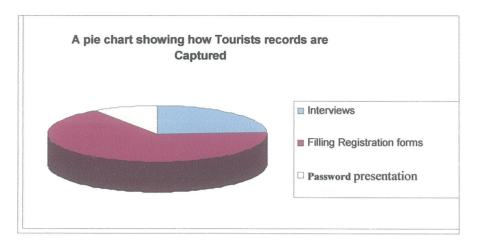

According to the pie chart we conducted, tourists' details are captured by both interviewing, filling Registration forms and password presentation but the most means of capturing their details it is proved to be filling of forms with a percentage of 66.7% followed by the interview method with 23% and only a very limited rate, password presentation is used.

#### CHAPTER FIVE

#### SYSTEM REQUIREMENTS, DESIGN AND MODELLING

#### **5.0 Introduction**

This chapter highlights system investigation, weaknesses, and requirements of the new system, modeling and design including the implementation.

#### 5.1 Weakness of the current system

- The entry of tourist's records and other information in the receipt book takes a long time since its manual.
- Moreover information must again be transferred to the KVNP tourist's ledgers again. This is a difficult task since each tourist has his/her own page and information like names, contacts, locations, emails, and others and must be repeated on every page.
- There is a lot of data redundancy thus causing update anomalies.

#### **5.2 Requirements Analysis**

This concerns the functionality of the system. It helps one foresee the picture of the information system to be developed involving both functional and non functional fulfilled by the proposed system.

#### 5.2.1. Functional Requirements inputs / expectation of the new system

- Should maintain a database of all tourists' particulars. Users should add data for new tourists.
- Should input record concerning tourists' classes and related information.
- Should facilitate updating of various reports.
- Apart from the above, the new system is expected to run on any PC or laptop computer so long as Microsoft visual basic 6.0 exists.
- The system is also expected to accommodate over a thousand records such that it can be used for many years while storing the records of the previous years.

As output, the system is supposed to generate the following reports on screen or send to printer.

- Report showing those who have registered in a particular class.
- Report defaulter with particular names and classes.
- Report of fully registered up tourist.

However, in summary, the system should meet all the objectives stated earlier on in chapter one

#### **5.2.2** Non-Functional Requirements

The system will be run on a PC. It will be implemented in Microsoft visual studio 6.0 programming languages and Microsoft excel. The system is expected to be:

- User friendly.
- Easy and cheap to maintain.
- Able to withstand abuse and false information fed into it.
- And it should also be able to withstand illegal access by unauthorized users.

#### 5.2.3. Minimum Hardware and Software Requirements.

- Any PC/Laptop loaded with MS Windows 2000 or higher versions.
- A hard disk with at least 256MB free space and 512MB of RAM

A key board terminal, A monitor or screen. A printer, Microsoft visual studio, Microsoft office 2003/2007

#### 5.2.4. System and requirement Analysis for new system

This involves both hardware and software ,where by the system can run on different hard ware such as Random access memory (RAM) ranging from 512megabytes and above, processor speed from 126 megabytes and above.

#### 5.2.5. Hard ware requirement

The general hard ware requirements to the system includes processor such Intel Pentium (IV) AMD that help to carry out different operation both arithmetic and logical, RAM starting from 512mega byte.

#### 5.2.6 Software Requirement

The system is able to run operating system such as windows XP, NT, VISTA and Data management system on Microsoft access,

#### 5.2.7 User requirements for new system

Through the data gathering process the researcher found out that users wanted a system with the following attributes.

- i. A user friendly system, one that is easy to learn and use
- ii. A secure system where the rights of the administrator and the clients are clearly defined
- iii. A consistent system. consistency to a clear step by step navigation through the system
- iv. A system that can generate report for the administrator review.

#### 5.2.8. Functional requirements for new system

The system shall perform the following functional requirements

Generate reports for the administrator and allow administrator to insert, update data and delete data from the database containing tourist's records. And Storage of all the tourists records concerning KVNP.

#### 5.3. Architectural design

This gives a high level of the review of the system with the main system and services they provide and how they communicate to the system. At this stage of the system development, the focus is put on the definition of central architecture of the system. One of the major interests was the identified with their respective interface. The product at this stage is the architectural model identifying the different components of the system. The figure shows the design

### FLOW CHART

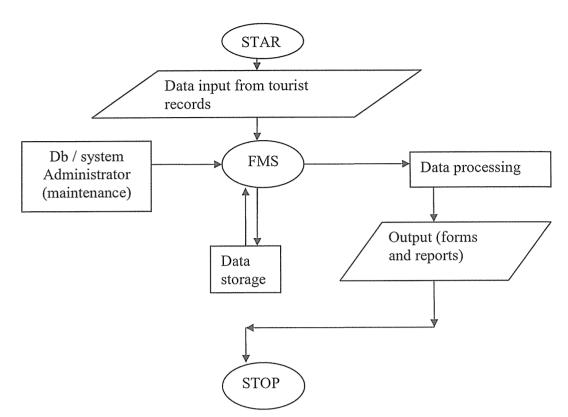

Figure 4.5 Architectural design of the proposed system

#### 5.3.1 Input

Data to be processed into information must first be collected and communicated from external environment into the system by the help of a keyboard.

#### 5.3.2 Data processing and manipulation

Data processing and manipulation is in different forms for example updating and editing to make it legible to the management. Data is changed into information and saved awaiting retrieval for any purpose.

#### 5.3.3 Output

Processed data or information is output in forms and reports. Specific data can also be output depending on the request given for example balance of a given student. This is done by creating queries.

#### 5.3.4 Storage

Data that is input is automatically stored in the hard disk. It can be updated or edited and these changes are stored into the system. Data can also be transferred using external storage devices like flash disks.

#### 5.4. Conceptual diagram of the system

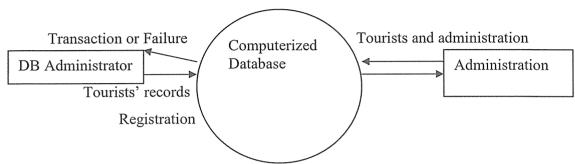

Figure 4.7 Context diagram of the system

## 5.5 .Conceptual data model

The conceptual data model provides for developing a structure from the top to down to the low level. In this section various entities, their attributes and relationship are identified as well as the relationship among entities. These help the researcher build the data model for each user

#### 5.5.1 State Diagram

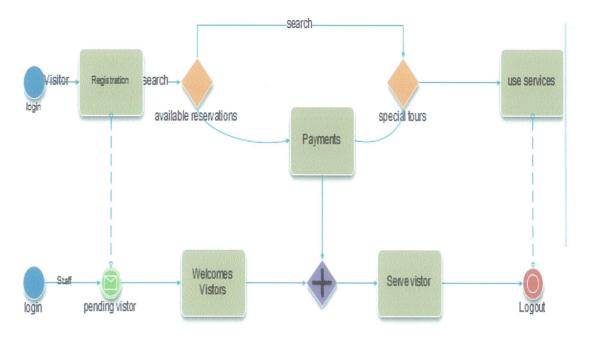

## 5.5.2 Data Flow Diagram

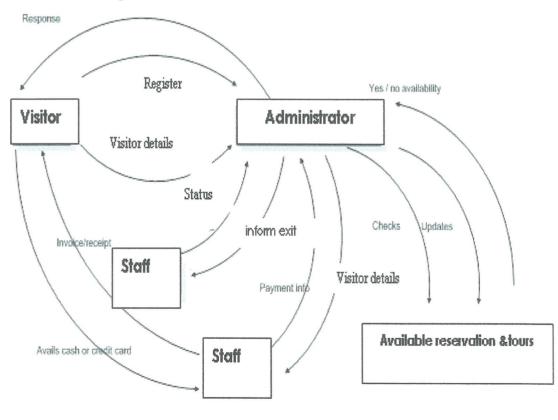

The outputs of the Data flow diagram:

a) List of available Reservation & tours

b) Generation of payments.

c) Updating of the available Reservation & tours after a customer vacates.

# 5.5.3 Detailed Data Flow Diagram for Reservations (Guest house, Hotels and Motels)

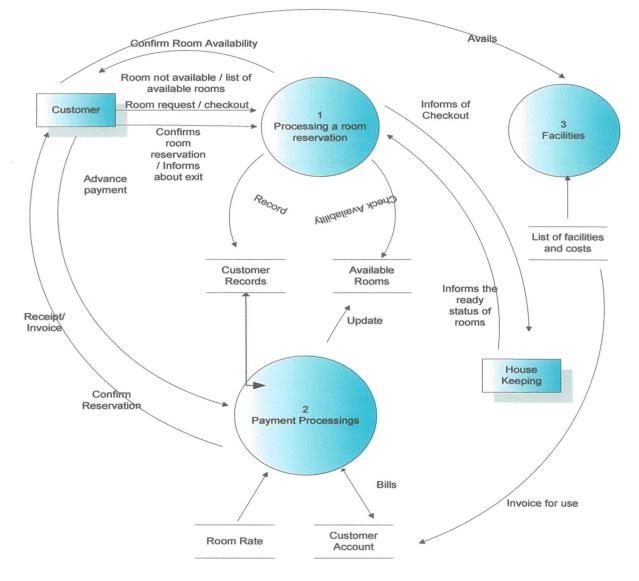

Source: we used MsAccess. Database to design the table, show the relationships of tables. After we used view in access to get the Dataflow diagrams.

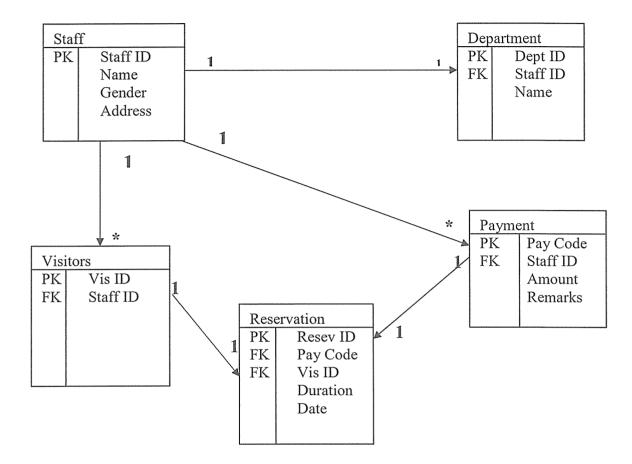

#### 5.5.4 Entity Relationship Model (ERM)

### 5.5.5 Program flow

The tourists register his particulars in the registration form and then a form is submitted in Microsoft access database files. After he/she login as administrator with a password as select the features to be visited and on addition his/her give a comment visit experience. The administrator use the database to see the user account ,user profile ,user comment and the make the view/edit the administration account and also delete where necessary.

## 5.6. LOGICAL DESIGN

## 5.6.1. Registration Table

| FIELD NAME | DATA TYPE       | SIZE | DATA<br>DISCRIPTION |
|------------|-----------------|------|---------------------|
| First Name | TEXT/ CHARACTER | 15   | First Name          |
| Last Name  | TEXT/ CHARACTER | 15   | Last Name           |
| Country    | TEXT/ CHARACTER | 20   | Country             |
| Address    | TEXT/ CHARACTER | 15   | Address             |
| City/State | TEXT/ CHARACTER | 10   | City/State          |
| Tel. No    | NUMBER          | 15   | Tel. No             |
| E-Mail     | МЕМО            | 20   | e-mail              |

## 5.6.2 Staff Table Form

The visitor's table form involves the text box where the user enters his/her comment out of his visit experience the park.

| FIELD NAME             | ДАТА<br>ТУРЕ | SIZE | DESCRIPTIONS              |
|------------------------|--------------|------|---------------------------|
| Staff Task             | TEXT         | 15   | Staff Task                |
| Staff Registration     | TEXT         | 20   | Staff Registration        |
| Department Information | TEXT         | 50   | Department<br>Information |
| Post News/Events       | TEXT         | 20   | Post News/Events          |
| Administration Use     | TEXT         | 50   | Post News/Events          |
| Login                  | TEXT         | 50   | Login                     |

## 5.6.2.1. Reports

From the reports menu clicking each report can access the following reports.

- The visitor's profiles report generates a list of tourist with their particulars.
- The registration report generates a list of tourists with their corresponding user ID.

## 5.6.2.2. Forms

Forms were made to facilitate entry of data as well as control the user's actions. The following forms are made

- Registration form which enables entry of each tourist particulars.
- Login form for entry of user ID and password.

# 5.6.3. Staff Registration Table

| FIELD NAME      | DATA TYPE | SIZE | DESCRIPTION          |
|-----------------|-----------|------|----------------------|
|                 |           |      |                      |
| Staff_ID        | TEXT      | 15   | Staff Identification |
| First Name      | TEXT      | 15   | First Name           |
| Last Name       | TEXT      | 15   | Last name            |
|                 |           |      |                      |
| Gender          | TEXT      | 10   | Gender               |
| D.O.B           | TEXT      | 15   | Date Of Birth        |
| Month           | TEXT      | 10   | Month                |
| Day             | TEXT      | 10   | Day                  |
| Year            | NUMBER    | 10   | Year                 |
| Address         | TEXT      | 15   | Address              |
|                 |           |      |                      |
| Tel.No          | NUMBER    | 15   | Telephone Number     |
| Photo           | OLE       | 20   | Photo                |
| Departmental Id | TEXT      | 15   | Departmental ID      |
| E-Mail          | мемо      | 20   | E-Mail               |

#### 5.6.4. Data Entry Operations

Data entry is carried out in the form menu option. On clicking any form option the form opens. The following operations are carried out.

- Navigating through the database, each data entry screen has a button for navigating through the database using the find button.
- Next button takes you to the next record.
- Previous button takes you to the preceding record.
- The logout/close button closes the form
- The exit button closes the entire application program

### **5.7. PHYSICAL DESIGN**

#### 5.7.1. Login Table Form.

This displays the login form which gives the choice to the user to enter his/her user name and the password as "**pass**" in order to comment on the features visited as shown below.

| Kipedo WildLife Park, regis | tration         |
|-----------------------------|-----------------|
| User Name                   |                 |
| PassWord                    |                 |
| Re-enter PassWord           |                 |
|                             | Register Cancel |

## 5.7.2. Registration form for Staff

| Staff Registration          |                    |                 |                    |
|-----------------------------|--------------------|-----------------|--------------------|
| Wild Life Registration Form |                    |                 |                    |
|                             |                    |                 |                    |
| Loge: staff                 | Please complete th | ne registration |                    |
| StaffiD                     | ST0001             | Photo Photo     |                    |
| Otomo                       | proon              | 1 Ale           |                    |
| First Name                  | NAMUKASA           |                 |                    |
| 1                           |                    |                 |                    |
| Last Name                   | DOREEN             | 20              | 200                |
| Gender                      | Male               |                 | K Sha              |
|                             |                    | Address         | KASEESE            |
|                             | Month Day Year     |                 | 1                  |
| Date Of Birth               | 3 🗸 3 🗸 1971 🗸     | Tel. No         | 075634353          |
| DepartmentID                | INFORM.TECHNOLOGY  | E-mail          |                    |
| DepartmentID                | INFURM. TECHNOLOGY | E-mail          | namukasa@yahoo.com |
| Proffession                 | TECHINICIAN        | Back Submit     | Clear Close        |
|                             |                    |                 |                    |

## 5.7.3 System Features/User Views

These are sometimes referred to as database objects. In this case they include tables, queries, forms and reports

## 5.7.4. Tables over view

The database is based on the following tables which were produced indicating the description, data type and size of the field of the data to be used in the program.

## 5.7.5. Registration' Table (WELCOME TO KVNP TABLE FORM)

This table prompt user to select the different option basing on task the user aim to perform such registering, login e.t.c and then he/she enters the password and retype it again password in order to gain access to the registration form as shown below;

| oged in as MUKASA                                                                                                    | Reservations                   |
|----------------------------------------------------------------------------------------------------|--------------------------------|
|                                                                                                    | Hotels                         |
| A REAL PROPERTY OF THE PARTY OF THE PARTY OF | Guest Houses                   |
|                                                                                                    | Motels                         |
| A second second s                                                                                                    | Special Tours                  |
| The second second                                                                                                    | Birds                          |
|                                                                                                    | Animals                        |
| Alterna - Alternation - Alternation                                                                                                    | Nature Walks and Leisure Parks |
| A CALL AND A CALL AND A CALL AND A CALL AND A CALL AND A CALL AND A CALL AND A CALL AND A CALL AND A CALL AND A                                                                                                    | Events                         |
|                                                                                                    |                                |

Private Sub Command3\_Click() Form6.Show Unload Me End Sub Private Sub Command4\_Click() Unload Me End End Sub Private Sub Label1\_Click() End Sub Private Sub Picture1\_Click() End Sub

FORM 2 **Option Explicit** Private mynconn As ADODB.Connection Private mynrkdst As ADODB.Recordset Private Sub Command1 Click() Dim num As Integer On Error Resume Next Adodc3.Recordset.MoveFirst Adodc3.Recordset.Find "userName like " & Text1.Text & "" If Text1.Text = "" Or Text2.Text = "" Or Text3.Text = "" Then MsgBox ("Some fields are missing. Please fill all fields to coplete registration"), vbExclamation, "Kipedo Park, Visitor Registration" Text1.SetFocus Else If Text2.Text > Text3.Text Then MsgBox ("The passwords do not match. Please check your passwords and try again. Thankyou"), vbExclamation, "Kipedo Park, Visitor Registration" mynRefresha Else If Text1.Text <> "" And Text2.Text <> "" Then Adodc3.Recordset.MoveFirst Do While Adodc3.Recordset.EOF = False If Adodc3.Recordset.Fields("userName ") = Text1.Text Then num = num + 1End If Adodc3.Recordset.MoveNext Loop If num = 0 And Adodc3.Recordset.EOF = True Then Form3.Label9.Caption = Text1.Text Me.Visible = FalseForm3.Show Else MsgBox "UserName already registred, please chose a diferent username. Thankyou!", vbExclamation, "Kipedo Park, Visitor Registration" mynRefresha2 End If Else MsgBox ("Parameters too big. Please use shorter text characters to register. Thankyou"), vbCritical, "Kipedo Park, Visitor Registration" mynRefresha2 End If End If End If End Sub

LOGIN TABLE (FORM1.SHOW) Private Sub Command2 Click() Form1.Show Unload Me End Sub Private Sub mynRefresha() Text2.Text = "" Text3.Text = "" Text2.SetFocus End Sub Private Sub mynRefresha2() Text1.Text = "" Text2.Text = "" Text3.Text = ""Text1.SetFocus End Sub Private Sub Form Load() Text1.Text = "" Text2.Text = ""Text3.Text = ""On Error Resume Next Adodc3.ConnectionString = "Provider=Microsoft.Jet.OLEDB.4.0;Data Source=" & App.Path & "\kipedoDataBase.mdb;Persist Security Info=False;Jet OLEDB:Database Password=semakula" Adodc3.RecordSource = "select \* from userAccounts" Set DataGrid1.DataSource = Adodc3 Adodc3.Visible = False DataGrid1.Visible = False End Sub Private Sub Label1 Click() End Sub FORM 3 CODE Private Sub Command1 Click() On Error Resume Next Adodc2.Recordset.MoveFirst Adodc2.Recordset.Find "fName like " & Text1.Text & "" If Text1.Text = "" Or Text2.Text = "" Or Text3.Text = "" Or Text4.Text = "" Or Text5.Text = "" Or Text6.Text = "" Or Text7.Text = "" Then MsgBox ("Some fields are missing, Please fill all the fields to complete your registration. Thankyou"), vbExclamation, "Kipedo Registration Error!" Text1.SetFocus Else If Adodc2.Recordset.EOF = True And Form2.Adodc3.Recordset.EOF = True Then Form2.Adodc3.Recordset.AddNew

Form2.Adodc3.Recordset!userName = Form2.Text1 Form2.Adodc3.Recordset!passWord = Form2.Text2 Form2.Adodc3.Recordset.Update Adodc2.Recordset.AddNew Adodc2.Recordset!userName = Form2.Text1 Adodc2.Recordset!fName = Text1 Adodc2.Recordset!lName = Text2 Adodc2.Recordset!country = Text3 Adodc2.Recordset!address = Text4 Adodc2.Recordset!city\_state = Text5 Adodc2.Recordset!tel no = Text6 Adodc2.Recordset!email = Text7 Adodc2.Recordset.Update Unload Form2 Unload Me MsgBox ("Congratulations! You have successfuly registerd. You may go a head to login"), vbInformation, "Kipedo Park, Visitor Registration" Form1.Show Else MsgBox ("Parameters too big. Please use shorter text characters to register. Thankyou"), vbCritical, "Kipedo Park, Visitor Registration" mynRefresha End If End If End Sub Private Sub Command2\_Click() mynRefresha End Sub Private Sub Command3 Click() Form1.Show Unload Me End Sub Private Sub Form Load() On Error Resume Next Adodc2.ConnectionString = "Provider=Microsoft.Jet.OLEDB.4.0;Data Source=" & App.Path & "\kidepoDataBase.mdb;Persist Security Info=False;Jet OLEDB:Database Password=semakula" Adodc2.RecordSource = "select \* from userProfile" Set DataGrid1.DataSource = Adodc2 Adodc2.Visible = False DataGrid1.Visible = False End Sub Private Sub mynRefresha()

Text1.Text = "" Text2.Text = ""Text3.Text = "" Text4.Text = "" Text5.Text = "" Text6.Text = "" Text7.Text = ""Text1.SetFocus End Sub Private Sub Label1 Click() End Sub FORM 4 CODES **Option Explicit** Private mynconn As ADODB.Connection Private mynrkdst As ADODB.Recordset Private Sub Command1 Click() If Text1.Text = "" Or Text2.Text = "" Then MsgBox ("Login Details not complete! Plese fill all the Fields then continue, thankyuo."), vbInformation, "Kipedo Park Admin Login" Text1.SetFocus Else Dim num As Integer num = 0Set mynconn = New ADODB.Connection mynconn.ConnectionString = "Provider=Microsoft.Jet.OLEDB.4.0;" & "Data Source=" & App.Path & "\kipedoDatabase.mdb;Persist Security Info=False;Jet OLEDB:Database Password=semakula" mynconn.Open Set mynrkdst = New ADODB.Recordset With mynrkdst .Open "userAccounts", mynconn, adOpenKeyset, adLockPessimistic, adCmdTable Do While Not .EOF If mynrkdst.Fields("userName ") = Text1.Text And mynrkdst.Fields("passWord ") = Text2.Text Then num = num + 1End If mynrkdst.MoveNext Loop If num = 0 Then MsgBox ("Wrong UserName and/or PassWord! Please check your UserName and password then try again, thankyou."), vbExclamation, "Kidepo Park Login " mynRefresh3 Text1.SetFocus Else

Form5.Label2.Caption = Text1.Text Form5.Show Me.Visible = False End If End With End If End Sub Private Sub Command2 Click() Form1.Show Unload Me End Sub Private Sub mynRefresh3() Text1.Text = "" Text2.Text = ""End Sub Private Sub Form Load() Text1.Text = "" Text2.Text = "" End Sub Private Sub Label1 Click() End Sub FORM 5 CODE Private Sub Command1\_Click() If Text1.Text = "" Or Text2.Text = "" Then MsgBox ("Please fill all the fields to complete the visitor's comment. Thankyou"), vbExclamation, "Kipedo visitor comments, Error!" Text1.SetFocus Else If Text1.Text <> "" And Text2.Text <> "" Then On Error Resume Next Adodc4.Recordset.AddNew Adodc4.Recordset!userName = Form4.Text1 Adodc4.Recordset!vistedFeatures = Text1 Adodc4.Recordset!visitExperience = Text2 Adodc4.Recordset!Status = 1Adodc4.Recordset.Update MsgBox ("Thankyou for sharing your comments with us"), vbInformation, "Kipedo visitor comments" Unload Form4 Form1.Show Unload Me Else MsgBox ("Memory not enough, Please reduce on the characters in you text. Thankyou. "), vbInformation, "Kipedo Park Vistor Comments" Text1.SetFocus

End If End If End Sub Private Sub Command2 Click() Form1.Show Unload Me End Sub Private Sub Command3 Click() Form1.Show Unload Me End Sub Private Sub Form Load() Adodc4.Visible = False On Error Resume Next Adodc4.ConnectionString = "Provider=Microsoft.Jet.OLEDB.4.0;Data Source=" & App.Path & "\kipedoDataBase.mdb;Persist Security Info=False;Jet OLEDB:Database Password=semakula" Adodc4.RecordSource = "select \* from userComments" Set DataGrid1.DataSource = Adodc4 DataGrid1.Visible = FalseText3.Visible = FalseEnd Sub Private Sub Label5 Click() End Sub

#### 5.9. Testing

After developing the system the phase was conducted. The phase comprises of testing usability and security of the system. To make sure that the computerized system functions well.

#### 5.9.1 User Testing

A number of system users were randomly asked to test the interface of the computerized system and comment on its usability. The developers made adjustments where they were required

#### 5.9.2. Functional testing

The system was tested using simulated data and later some actual data gained from the Kipedo national valley park. The computerized system was installed on the server tested for compatibility and functionality.

#### CHAPTER SIX

#### DISCUSSION, RECOMMENDATIONS AND CONCLUSION

#### 6.0. Overview

In this part of the study researcher has summarized the field discoveries, drawn a conclusion and provided recommendations before ending with areas he is convinced deserved further research. The objectives of the study were established causes of fees payment which are a manual system of data entry, update and storage of data of fees payment which is riddled with problems.

#### **6.1** Discussion

From Fig.1 shows that 62% of staff members of KVNP suggested that a new system be put in place when selected randomly while 38% tourists were also in agreement with the staff which in turn helped us in designing the new system that responded positively to words the betterment of the National park itself and the wellbeing of the tourists.

However, Fig.2 suggest that, 60% of the respondents pointed it out that it was the manual system, cumbersome and more vulnerable to misappropriation and fraud, nothing like computerized means of record keeping and this was found out that it was because, they lack proper skills to use the modern computerized system which is being introduced to the National Park eight percent shows that there is no tool or method in place used for Tourists' record

Fig.3 shows 67% of the respondents or Tourists who didn't register direct to the KVNP Administrators after reaching at the Park. 16.6 % had no opinion on how the Tourists are treated and only 16.6% of the Tourists or respondents said that yes Tourists first register before they enter the National park. This suggests that the system is unavailable and this describes the reason why data is either not captured or lost.

The new system is computerized from entry of data processing, to generating of reports. The system reduces on the amount of work done when entering data. The system has speed, validation routines and is reliable. It is secure through a password.

#### 6.2 Limitation of the Study

During the project formation and development, some of the problems encountered include the following:

- The case study was far from the university that led to the project being costly in terms of finance accrued from transport fare and hence resulting in time wastage.
- The designer had no full knowledge of the software program for designing the application
- Power fluctuation frequently interfered with my project especially during the design phase
- Unavailability of resources such as computers since the laboratories at the compass were ever occupied, virus infected and inconveniencing too because of the closer times.

#### 6.3 Future works

The system should be further developed to allow tourists to go to their profiles/administrator accounts through the database of the park. This is the way of solving the lining up of the tourists.

Provision should be made for the continuous upgrading of System in order to do away with fraud and also changing of password should be done

#### 6.4. Recommendation

1. It is highly recommended that a new system be put in place in order to solve the problem of lost and transferring data from ledgers and manual files to computer systems.

2. Since it was discovered that the workers lacked skill in managing computerized records, there is a need for training them so that they can handle and effective manage the tourist's records /data ably and professionally.

3. Sensitization workshops for the staff should be done in order enlight on the importance of data as key tool for decision making aspect intended for the development of KVNP in the day to day operation.

## **6.5** Conclusion

According to the findings therefore, is very clear in that a computerized system should be operationalised for the easy tracking and monitoring the tourists information visiting KVNP in order to be able to take record of data and information for the use in the park intended for development to the required state.

#### REFERENCES

Alsbery P.A (1976), Principle For Resilient Sharing Of Distributed Resources.

Codd E and Earl M (1987), Database Systems. a simplified guide to SQL and PL/SQL, Prentice Hall

Connolly M, Begg E and Strachan D (2007), Database systems Practical Approach to Design, implementation and management. Published by Addison Wesley Company

Hutchinson Sawyer and Stacey Sarah E (2000) Database Processing, Prentice Hall Oleary J.T Microsoft Access 2000 – Brief Version

Masaba N.J (2008), a Project report on Application Package to Manage Students' Records Makerere University.

Secondary School Places Allocation (SSPA) System (2007); A system used to allocate school places to senior one students. Retrieved September 16, 2010 from http://www.edb.gov.hk/index.aspx

Hex T.G and Beacons H (2005): The Registration System National Health Service (NHS) retrieved September 20<sup>th</sup>, 2010 from http://www.toefi.etest.net.cn/en/enformation

National park registration System: a Case Study in Building a High-Availability Distributed Application Using General Purpose Components retrieved on august 15<sup>th</sup>, 2010 from http:// www.fujitsu.com/casestudy/allocation

## **APPENDIX A**

## **WELCOME FORM**

|                                                                                                    | Vistors                                                                                                    |
|----------------------------------------------------------------------------------------------------|----------------------------------------------------------------------------------------------------|
| The second second second second second second second second second second second second second second second se | Login                                                                                                    |
|                                                                                                    | StaffLogin                                                                                                    |
|                                                                                                    | Information<br>Kipedo is one of the National parks<br>in the extreme north of the country<br>bordering with the Sudan and<br>Kenya which is casing tourist's data<br>monitoring system out of itsmanual<br>system of data entry, updates and |

This figure displays the registration and login form where the user enters the password to access the data base. With user name as staff and pass for STAFF LOGIN

#### **APPENDIX B**

### **REGISTRATION FORM**

| Staff Registration                                  |                    |                 |                    |
|-----------------------------------------------------|--------------------|-----------------|--------------------|
| Wil                                                 | d Life Registi     | ration Form     |                    |
|                                                     |                    |                 |                    |
| Loge: staff                                         | Please complete th | ne registration |                    |
| StaffID                                             | ртооо1             | Photo           |                    |
| First Name                                          | NAMUKASA           |                 |                    |
| Last Name                                           | DOREEN             |                 | 200                |
| Gender                                              | Male               |                 | K She              |
|                                                     |                    | Address         | KASEESE            |
|                                                     | Month Day Year     | Tel. No         |                    |
| Date Of Birth                                       | 3 - 3 - 1971 -     | Tel. NU         | 075634353          |
| DepartmentID                                        | INFORM.TECHNOLOGY  | E-mail          | namukasa@yahoo.com |
| Proffession                                         | TECHINICIAN        | Back Submit     | Clear Close        |
| Contractory of the contractory of the second second |                    |                 |                    |

### **MICROSOFT STUDIO 6.0 CODES**

**REISTRATION TABLE (FORM 1)** Private Sub Command1\_Click() Form2.Show Unload Me End Sub Private Sub Command2\_Click() Form4.Show Form4.Text1.Text = "" Form4.Text2.Text = "" Form4.Text1.SetFocus Me.Visible = False End Sub Private Sub Command3\_Click() Form6.Show Unload Me End Sub Private Sub Command4\_Click() Unload Me End

End Sub Private Sub Label1\_Click() End Sub Private Sub Picture1\_Click() End Sub

FORM 2 **Option Explicit** Private mynconn As ADODB.Connection Private mynrkdst As ADODB.Recordset Private Sub Command1 Click() Dim num As Integer On Error Resume Next Adodc3.Recordset.MoveFirst Adodc3.Recordset.Find "userName like " & Text1.Text & "" If Text1.Text = "" Or Text2.Text = "" Or Text3.Text = "" Then MsgBox ("Some fields are missing. Please fill all fields to coplete registration"). vbExclamation, "Kipedo Park, Visitor Registration" Text1.SetFocus Else If Text2.Text <> Text3.Text Then MsgBox ("The passwords do not match. Please check your passwords and try again. Thankyou"), vbExclamation, "Kipedo Park, Visitor Registration" mynRefresha Else If Text1.Text <> "" And Text2.Text <> "" Then Adodc3.Recordset.MoveFirst Do While Adodc3.Recordset.EOF = False If Adodc3.Recordset.Fields("userName ") = Text1.Text Then num = num + 1End If Adodc3.Recordset.MoveNext Loop If num = 0 And Adodc3.Recordset.EOF = True Then Form3.Label9.Caption = Text1.Text Me.Visible = False Form3.Show Else MsgBox "UserName already registred, please chose a diferent username. Thankyou!", vbExclamation, "Kipedo Park, Visitor Registration" mynRefresha2 End If Else

MsgBox ("Parameters too big. Please use shorter text characters to register. Thankyou"), vbCritical, "Kipedo Park, Visitor Registration" mynRefresha2 End If End If End If End Sub Private Sub Command2 Click() Form1.Show Unload Me End Sub Private Sub mynRefresha() Text2.Text = "" Text3.Text = "" Text2.SetFocus End Sub Private Sub inynRefresha2() Text1.Text = "" Text2.Text = ""Text3.Text = ""Text1.SetFocus End Sub Private Sub Form Load() Text1.Text = "" Text2.Text = "" Text3.Text = "" On Error Resume Next Adodc3.ConnectionString = "Provider=Microsoft.Jet.OLEDB.4.0;Data Source=" & App.Path & "\kipedoDataBase.mdb;Persist Security Info=False;Jet OLEDB:Database Password=semakula" Adodc3.RecordSource = "select \* from userAccounts" Set DataGrid1.DataSource = Adodc3 Adodc3.Visible = False DataGrid1.Visible = False End Sub Private Sub Label1 Click() End Sub FORM 3 CODE Private Sub Command1 Click() On Error Resume Next

Adodc2.Recordset.MoveFirst Adodc2.Recordset.Find "fName like " & Text1.Text & ""

If Text1.Text = "" Or Text2.Text = "" Or Text3.Text = "" Or Text4.Text = "" Or Text5.Text = "" Or Text6.Text = "" Or Text7.Text = "" Then MsgBox ("Some fields are missing, Please fill all the fields to complete your registration. Thankyou"), vbExclamation, "Kipedo Registration Error!" Text1.SetFocus Else If Adodc2.Recordset.EOF = True And Form2.Adodc3.Recordset.EOF = True Then Form2.Adodc3.Recordset.AddNew Form2.Adodc3.Recordset!userName\_ = Form2.Text1 Form2.Adodc3.Recordset!passWord\_ = Form2.Text2 Form2.Adodc3.Recordset.Update Adodc2.Recordset.AddNew Adodc2.Recordset!userName = Form2.Text1 Adodc2.Recordset!fName = Text1 Adodc2.Recordset!IName = Text2 Adodc2.Recordset!country = Text3 Adodc2.Recordset!address = Text4 Adodc2.Recordset!city state = Text5 Adodc2.Recordset!tel no = Text6 Adodc2.Recordset!email = Text7Adodc2.Recordset.Update Unload Form2 Unload Me MsgBox ("Congratulations! You have successfuly registerd. You may go a head to login"), vbInformation, "Kipedo Park, Visitor Registration" Form1.Show Else MsgBox ("Parameters too big. Please use shorter text characters to register. Thankyou"), vbCritical, "Kipedo Park, Visitor Registration" mynRefresha End If End If End Sub Private Sub Command2 Click() mynRefresha End Sub Private Sub Command3 Click() Form1.Show Unload Me End Sub Private Sub Form Load() On Error Resume Next

Adodc2.ConnectionString = "Provider=Microsoft.Jet.OLEDB.4.0;Data Source=" & App.Path & "\kidepoDataBase.mdb;Persist Security Info=False;Jet OLEDB:Database Password=semakula" Adodc2.RecordSource = "select \* from userProfile" Set DataGrid1.DataSource = Adodc2 Adodc2.Visible = FalseDataGrid1.Visible = False End Sub Private Sub mynRefresha() Text1.Text = "" Text2.Text = ""Text3.Text = "" Text4.Text = "" Text5.Text = "" Text6.Text = "" Text7.Text = ""Text1.SetFocus End Sub Private Sub Label1 Click() End Sub FORM 4 CODES **Option Explicit** Private mynconn As ADODB.Connection Private mynrkdst As ADODB.Recordset Private Sub Command1 Click() If Text1.Text = "" Or Text2.Text = "" Then MsgBox ("Login Details not complete! Plese fill all the Fields then continue, thankyuo."), vbInformation, "Kipedo Park Admin Login" Text1.SetFocus Else Dim num As Integer num = 0Set mynconn = New ADODB.Connection mynconn.ConnectionString = "Provider=Microsoft.Jet.OLEDB.4.0;" & "Data Source=" & App.Path & "\kipedoDatabase.mdb;Persist Security Info=False;Jet OLEDB:Database Password=semakula" mynconn.Open Set mynrkdst = New ADODB.Recordset With mynrkdst .Open "userAccounts", mynconn, adOpenKeyset, adLockPessimistic, adCmdTable Do While Not .EOF If mynrkdst.Fields("userName\_") = Text1.Text And mynrkdst.Fields("passWord ") = Text2.Text Then num = num + 1

End If mynrkdst.MoveNext Loop If num = 0 Then MsgBox ("Wrong UserName and/or PassWord! Please check your UserName and password then try again, thankyou."), vbExclamation, "Kidepo Park Login " mynRefresh3 Text1.SetFocus Else Form5.Label2.Caption = Text1.Text Form5.Show Me.Visible = False End If End With End If End Sub Private Sub Command2 Click() Form1.Show Unload Me End Sub Private Sub mynRefresh3() Text1.Text = "" Text2.Text = ""End Sub Private Sub Form Load() Text1.Text = "" Text2.Text = "" End Sub Private Sub Label1 Click() End Sub FORM 5 CODE Private Sub Command1\_Click() If Text1.Text = "" Or Text2.Text = "" Then MsgBox ("Please fill all the fields to complete the visitor's comment. Thankyou"), vbExclamation, "Kipedo visitor comments, Error!" Text1.SetFocus Else If Text1.Text <> "" And Text2.Text <> "" Then On Error Resume Next Adodc4.Recordset.AddNew Adodc4.Recordset!userName\_=Form4.Text1 Adodc4.Recordset!vistedFeatures = Text1 Adodc4.Recordset!visitExperience = Text2 Adodc4.Recordset!Status = 1 Adodc4.Recordset.Update

MsgBox ("Thankyou for sharing your comments with us"), vbInformation, "Kipedo visitor comments" Unload Form4 Form1.Show Unload Me Else MsgBox ("Memory not enough, Please reduce on the characters in you text. Thankyou. "), vbInformation, "Kipedo Park Vistor Comments" Text1.SetFocus End If End If End Sub Private Sub Command2 Click() Form1.Show Unload Me End Sub Private Sub Command3 Click() Form1.Show Unload Me End Sub Private Sub Form Load() Adodc4.Visible = False On Error Resume Next Adodc4.ConnectionString = "Provider=Microsoft.Jet.OLEDB.4.0;Data Source=" & App.Path & "\kipedoDataBase.mdb;Persist Security Info=False;Jet OLEDB:Database Password=semakula" Adodc4.RecordSource = "select \* from userComments" Set DataGrid1.DataSource = Adodc4 DataGrid1.Visible = False Text3.Visible = FalseEnd Sub Private Sub Label5 Click() End Sub

## APPENDIX C

## **INTERVIEW GUIDE**

### Individuals to be interviewed

- 1. Administrators/Staffs
- 2. Tourists

## Question to be asked

- 1. What activities are carried out at the National park?
- 2. How registration system process scheduled or done?
- 3. Who is responsible for registering tourist?
- 4. Who is eligible to be registered?
- 5. What difficulties do tourists find in registering?
- 6. Are there reserved tourists who don't register? If yes, why?
- 7. Do tourists have equal opportunities register?
- 8. What categories of animal species do exit in the park?
- 9. How do you cater for tourists with disabilities?
- 10. Do you think there is a need to introduce a computerized system process?

#### APPENDIX D

### QUESTIONARE FOR ADMINISTRATORS

Dear Respondent,

I am researching on the tourist's wildlife database management system in a national park. The questionnaire is designed to help in finding out how tourists records can be monitored using a computerized system.

The information needed is for this academic research only and will be treated with confidentiality and will be solely for the purpose of this research. Hence the researcher humbly requests you to put a tick on the answer you prefer and give your views where necessary in the spaces provided.

The project is entitled TOURIST WILDLIFE DATABASE MANAGEMENT SYSTEM: A CASE KIPEDO VALLEY NATIONAL PARK.

Thank you

## SECTION A

### **BACKGROUND INFORMATION**

| 1. Sex (tick in the box)                                                                    |
|---------------------------------------------------------------------------------------------|
| Female Male                                                                                 |
| 2. Age                                                                                      |
| 19 - 25 years         26 - 35 years         above 35 years                                  |
| 3. For how long have you been in this national park?                                        |
|                                                                                             |
| SECTION B                                                                                   |
| <b>REGISTRATION INFORMATION</b>                                                             |
| 4. How do tourists register in the national park?                                           |
| AT RECEIPTION ONLINE                                                                        |
| 5. What are the requirements for registration?                                              |
|                                                                                             |
| 7. Are tourists issued any document to confirm their registration? If NO skip this section, |
| otherwise tick the ones applicable                                                          |
| Card receipt card other(s)                                                                  |

| 8. How do you keep your tourists records documents?      |
|----------------------------------------------------------|
| Box files Filing cabins other(s)                         |
| 9. How long does it take for a document to be processed? |
| Immediately After one day                                |
| Others (specify)                                         |
|                                                          |
| SECTION C                                                |
| <b>COMPUTER INFORMATION</b>                              |

9. Are you computer literate?

| YES NO 10. Would you welcome the introduction of a computerized system for monitoring |
|---------------------------------------------------------------------------------------|
| tourists records in your national park?                                               |
| Yes No I don't know                                                                   |
| 11. Give reason for your answer                                                       |
| i                                                                                     |
| ii                                                                                    |

Thank you for your contribution towards my research

#### **APPENDIX E**

## **QUESTIONAIRE FOR TOURISTS**

Dear Respondent,

I am researching on the tourist's wildlife database management system in a national park. The questionnaire is designed to help in finding out how fees payment can be monitored using a computerized system.

The information sought needed is for this academic research only and will be treated with confidentiality and will be solely for the purpose of this research. Hence the researcher humbly requests you to put a tick on the answer you prefer and give your views where necessary in the spaces provided.

The project is entitled TOURIST WILDLIFE DATABASE MANAGEMENT SYSTEM: A CASE KIPEDO VALLEY NATIONAL PARK.

Thank you